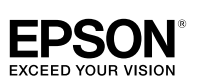

#### **LW-300**

**PELIGRO**<br>Este símbolo indica información que, si se ignora, podría provocar lesiones personales serias o mortales. Tenga especial<br>cuidado al realizar acciones categorizadas bajo PELIGRO. **ADVERTENCIA**

 podría ,ignora se si ,que información indica símbolo Este provocar lesiones personales serias o mortales por un manejo incorrecto

**PRECAUCIÓN**<br>Este símbolo indica información que, si se ignora, podría provocar lesiones personales o daños materiales por ur .<br>manejo incorrecto

A continuación se describen los símbolos utilizados en las .precauciones

Este símbolo indica la información de un "Aviso<br>importante". Este símbolo indica una advertencia por una acción<br>"Prohibida".

**Este símbolo indica una acción "Obligatoria"** 

#### **/!***PELIGRO*

**Manejo de las pilas** Si le entrara en los ojos líquido procedente de una pila si le entrara en los ojos líquido procedente de una pila<br>alcalina, no se frote los ojos; lávelos inmediatamente co

 ,no Si .médico un a consulte y limpia agua abundante podría quedarse ciego

#### **ADVERTENCIA** Uso de un adaptador de CA y un cable de corriente

- No utilice un adaptador de CA o cable de corriente<br>diferentes a los especificados. Tampoco utilice<br>el adaptador de CA con una tensión diferente a  $\infty$ la especificada. Si no, podrían producirse daños,<br>sobrecalentamiento, incendio o descargas eléctricas. ome estas precauciones al manejar el adaptador de CA
- $\Theta$ y el cable de corriente.<br>• Evite enchufar muchos dispositivos a un solo enchufe. • No conecte nunca un enchufe lleno de polvo en una •

toma de corriente.<br>Introduzca el enchufe firmemente en la toma. No sujete el enchufe con manos húmedas •

Al desenchufar, no tire del cable de .desconectarium, los ales cubicars<br>corriente. Asegúrese de sujetar el enchufe al desconectarl • •

- No haga ninguna modificación en el adaptador de CA o<br>el cable de corriente. No golpee el adaptador de CA o el cable de corriente n • •
- ponga un objeto pesado sobre ello. Io doble ni retuerza violentamente el adaptador de C*l* o el cable de corriente •
- No coloque el adaptador de CA o el cable de corriente<br>junto a un radiador. •
- lo utilice un adaptador de CA o un cable de  $\Theta$ corriente dañados. Si no, podrían producirse daños,<br>sobrecalentamiento o humo, provocando un incendio o
- descargas eléctricas. No toque el enchufe si éste empieza a hacer ruidos<br>extraños.
- **pilas las de Manejo**

Aantenga las pilas fuera del alcance de los niños. Es muy peligroso, ya que podrían tragarlas. Si las tragasen,<br>póngase inmediatamente en contacto con un médico. **Al usar este producto** 

# No golpee ni apriete fuertemente el producto,<br>como pisándolo, dejándolo caer o golpeándolo. El<br>producto podría romperse, provocando un incendio o<br>descargas eléctricas. Si el producto se daña, apáguelo inmediatamente, desenchufe el adaptador de CA y<br>retire las pilas. Luego póngase en contacto con el centro<br>de atención al cliente de EPSON. Si continúa usándolo,

odría provocar un incendio o descargas eléctricas. Tenga cuidado de no derramar ninguna bebida sobre el<br>producto, como té, café o zumos, ni de pulverizar ningún<br>aerosol como insecticidas. Podrían provocar anomalías, derramado descargas eléctricas. Si se ha derramado líquido sobre el producto, apáguelo, desenchufe el<br>adaptador de CA y retire las pilas inmediatamente. Luego póngase en contacto con el centro de atención al<br>cliente de EPSON. Si continúa usándolo, podría provocar un incendio o descargas eléctricas.

#### No toque el cabezal de impresión ya que se calienta y<br>podría quemarse.

# **usuario del Manual**

# $\mathbf{Q}$

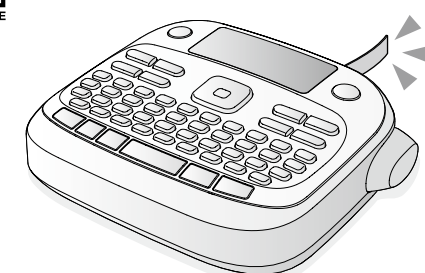

#### **Español**

Lea atentamente este documento para poder usar el producto de manera correcta y segura

#### **Instrucciones de seguridad**

Para su seguridad, lea atentamente los documentos que se adjuntan para poder usar este producto de manera correcta. Tras haber leído las instrucciones, guarde este manual a mano para futuras consultas. A continuación se indican precauciones de seguridad para proteger a los usuarios, su entorno y pertenencias ante cualquier lesión o daño.

**Al** usar el cortador

al cliente de EPSON.

http://www.epson.es/Soporte

lugares:<br>• A la luz del sol.

 $\bigotimes$  No abra ninguna tapa que no sea la tapa posterior. Si lo<br>hace, podría provocar un incendio o descargas eléctrica hace, podría provocar un incendio o descargas eléctricas este, per indicar en indica se como se indica en este .lesiones o daños producirse podrían ,no Si .manual

i observa alguna de estas anomalías, apague inmediatamente el producto, desenchufe el adaptador<br>de CA y retire las pilas. Luego póngase en contacto con<br>el centro de atención al cliente de EPSON. si del producto sale humo y olores o ruidos extraños si entra líquido u objetos extraños en el producto Si cae o se daña el producto • • •

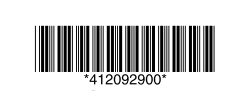

## **Antes de utilizar el producto**

**1. Preparación del suministro eléctrico** Este producto funciona con pilas o con el adaptador de CA específico **Uso con pilas** 

#### **1** Prepare seis pilas alcalinas AAA. 1. Quite la tapa posterior

**Otros**

.acondicionado

.humidificador un o

... un rugur mestus..<br>b un lugar inclinado.

ampo magnético

• • •

• •

• • •

**ALPRECAUCIÓN Manejo de las pilas** 

#### **RECUERDE** Si también va a instalar un carrete, deje la tapa quitada y vaya al Paso 2.

3. Cierre la tapa hasta que suene al cerrarse.

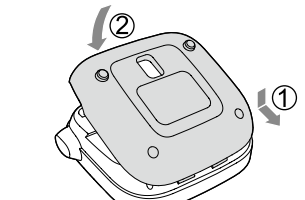

## **Uso con el adaptador de CA (APT0615Z)**

① Asegúrese de utilizar el adaptador específico<br>(APT0615Z). 1. Conecte el adaptador de CA al enchufe del .producto

2. Conecte el adaptador de CA en la toma de corriente.

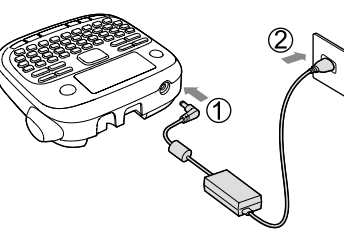

1. Pulse  $\circledcirc$ . Al cambiar el idioma de visualización de los mensajes  $\widehat{\mathscr{D}}$ Ajustes de pantalla (menú ("Visualización"

¡Muy larga! ¿OK? | El texto introducido es demasiado largo para

¡Sobrecalentado! |El cabezal de impresión está demasiado<br>| caliente. Desconecte la unidad y quite el

• • • • • • •

O

ntenga los dedos fuera de la ranura de salida, por donde salen las etiquetas, durante la impresión o al usar<br>el cortador. Si no, podría cortarse los dedos.

Si su producto está defectuoso, lea la tarjeta de garantía incluida y consulte con la tienda donde lo adquirió. Si necesita más ayuda, contacte con su centro de atención

A continuación aparece la URL del centro de asistencia:

No utilice ni guarde el producto, pilas, adaptador de CA,<br>cable de corriente o cartuchos de cinta, en los siguientes

En lugares donde pueda hacer mucho calor, como en<br>un vehículo con las ventanas cerradas. En lugares donde pueda hacer mucho calor, como iunto a un radiador, o donde la temperatura sea muy ante a anticadado, o donde la temperatura sea may<br>nestable, como junto al conducto de escape de un al

En lugares donde el producto pueda mojarse por la ducha o la lluvia, como en el baño o al aire libre. En un lugar polvoriento o donde el producto pueda estar expuesto a humo o vapor, como cerca de la cocina

En un lugar inestable, como en una mesa tambalean

Donde pueda estar sujeto a golpes o vibraciones. Cerca de líneas de alta corriente o algo que genere un

Aantenga las bolsas de plástico utilizadas con este producto o manual fuera del alcance de los niños. Podrían<br>ahogarse si las tragan o se las ponen en la cabeza.

Si de la pila sale algún líquido, límpielo con un trapo y<br>cámbiela por una nueva. Si toca el líquido con las manos,

Si las pilas se usan de manera incorrecta, podrían<br>producirse pérdidas de líquido, sobrecalentamiento, plosión, desgaste o daños en el producto, provocand<br>Lincendio o lesiones un incendio o lesiones.<br>• No utilice pilas nuevas y viejas al mismo tiempo ni

Utilice sólo pilas alcalinas AAA. No se pueden utilizar

No caliente las pilas ni las tire al fuego ni al agua. Al sacar las pilas, no las pince con pinzas metálicas ni utilice objetos metálicos puntiagudos o afilados, como<br>la punta de un portaminas o un bolígrafo.

iga la normativa local para eliminar las pilas usadas

No desenchufe el adaptador de CA cuando el producto está cendido. Si lo hace, la impresión podría no ser normal. o utilice el adaptador de CA en un lugar pequeño ni lo cubra con un trapo o similar. Si lo hace, el adaptador de

.<br>No se ponga de pie sobre el producto ni lo coloque er n lugar inestable como en una mesa tambaleante o I lugar inclinado Si lo hace, el producto podría caer y

Por seguridad, desenchufe el producto cuando vaya a

ntes de limpiarlo, asegúrese de que desenchufa el

o utilice un trapo húmedo ni disolventes como e

El cortador no puede cortar algunos tipos de cinta. Para más<br>información, consulte el manual de la cintas. • No la deje caer ni la desmonte. Si lo hace, podría dañar la cinta. No fuerce la cinta tirando de ella con la mano. Asegúrese de cargarla con  $\bigcirc$  +  $\bigcirc$ ). Si no, el carrete podría romperse,

• Evite usar un carrete donde no quede cinta. Si lo hace, el cabezal de impresión podría sobrecalentarse, provocando daños o anomalías.

Los cartuchos contienen cintas de tinta. Al tirar los cartuchos, asegúrese de cumplir la normativa local de residuos.

• Tenga cuidado de no cortarse los dedos al cortar la etiqueta con tijeras. • No pegue etiquetas al cuerpo, a seres vivos, instalaciones

• Según el material donde quiera colocar la etiqueta o las<br>condiciones medioambientales, podría tener los siguientes

Etiqueta: caracteres descoloridos o apenas visibles, desprenderse<br>Parte adhesiva: no se puede desprender, restos de adhesivo, el

• Asegúrese de comprobar el material de la parte adhesiva y la finalidad antes del uso.<br>EPSON no se responsabiliza por cualquier daño o pérdida resultantes de las causas anteriormente mencionadas.

ávelas con agua inmediatamente.

mezcle diferentes tipos de pilas

Utilice pilas en la dirección adecuada. .<br>Saque las pilas inmediatamente si se gastan. saque las pilas del producto si no va a usarlo por

.<br>CA podría calentarse y deteriorarse.

adaptador de CA y retire las pilas.

**cients** Uso de los cartuchos de cinta

pilas recargables

mucho tiempo.

**Uso del adaptador de CA** 

**Al** usar este producto

vocar lesiones

 $|\bigcup$  alcohol, diluyentes o bencina.

Asegúrese de utilizar cinta **Le** LC.

quedando inutilizable.

**precauciones** 

• Utilice el teclado con cuidado. • No toque el cabezal de impresión.

públicas o pertenencias de otras personas **Sobre las etiquetas impresas** 

color de la etiqueta no se va, daños

**RECUERDE** ................<br>Normalmente, ajuste el valor por defecto, "0".

#### **7. Pegar las etiquetas**

#### 1. Retire el papel posterior.

2. Pegue la etiqueta y presiónela firmemente **E** Apague la unidad después de usarla

> Si no va a usarlas por mucho tiempo, quítelas. Desconéctelo de la toma de corriente y de

### Introduzca el texto con el teclado.

- El texto aparecerá en la posición del cursor.  $\mathscr{D}$ Pantalla (1) Para mantener el texto ya introducido, mueva
	- primero el cursor a un número donde no haya texto con  $\left(\begin{array}{c} \circ \\ \circ \end{array}\right)$  +  $\left[\begin{array}{c} \circ \\ \circ \end{array}\right]$  +  $\left[\begin{array}{c} \circ \\ \circ \end{array}\right]$  e introduzca el texto.
- **minúsculas entre mayúsculas o minúsculas**
- En la pantalla se muestra el ajuste. Los caracteres aparecerán en mayúsculas o minúscula Para poner sólo una parte en mayúsculas: escríbala

Borra un caracter hacia atrás.

Divide la línea a partir del caracter posterior al

Puede comprobar el texto y la longitud de la Pero no podrá confirmar la imagen de impresión.

# $\blacksquare$  Añadir caracteres con tildes

- Aparecerán los caracteres con tildes.
- 3. Seleccione un elemento con  $[\blacktriangleleft] [\blacktriangleright]$ y pulse  $\boxed{\blacktriangleleft}$ . Continúe e introduzca el siguiente caracter
- Caracteres con tilde *c*olista de símbolos

1. Pulse  $\circledcirc$ . :Pilas Adaptador de CA: .producto

.

# **funciones** útiles **funciones** del Edición del texto

# $f$ TNombres de las partes y funciones

arrete. Espere un rato antes de volver a Tapa abierta!  $\vert$ Si abre la tapa posterior sin apagar la unidac arecerá este mensaje v la unidad se cionamiento del motor. Apague la unidad vuelva a encenderla. Si aparece el mismo 1. Pulse  $\widehat{\mathbb{Q}}$  +  $\widehat{\mathbb{a}\mathbb{A}}$ .

mensaje, apague la unidad y póngase en<br>contacto con el centro de atención al cliente pulsando [aA]. **■ Borrar caracteres** 1. Pulse  $\boxed{\textcircled{x}}$ .

**Aparato** ensiones  $\sqrt{a}$  Aprox. 145 (an) x 150 (fn) x 55 (alt) (mm)  $\vert$ Aprox 400 $\sigma$  (sin pilas ni carrete)

nperatura de funcionamiento | Entre 10 y 35 °C oeratura de almacenamiento |Entre -10 v 55 °C

En esta sección se explican diferentes funciones que le

2. Seleccione un diseño con  $[\triangle][\blacktriangledown]$ y pulse  $\Box$ . "Igual": aplica el mismo tamaño de tipo sin tener que

2. Seleccione un tipo con  $[\triangle][\blacktriangledown]$ y pulse  $\Box$ . Cambiará el tipo de letra utilizado en todo el texto.

SansS.HG

 $|Aa|$ 

SansS. SansS.HG SansS.ST

ABC  $\parallel$  ABC  $\parallel$  ABC

Valor: pulgada/cm Procedimiento

1. Pulse  $\bigcirc$  +  $\bigcirc$   $\bigcirc$ 

pulse  $\Box$  .

 $\mathbb{Z}$ .

• •

•

dejar de utilizarlo

Los avisos se categorizan como sigue según las posibles lesiones personales y daños materiales si se ignoran las instrucciones o se utiliza el equipo indebidamente.

**RECUERDE**

**Sobre** el uso

:problemas

- $\boxed{\triangle}$  +  $\boxed{\triangle}$   $\boxed{\triangle}$  +  $\boxed{\blacktriangledown}$  : al texto anterior o .posterior
- 19. Imprimir,  $\boxed{\triangle}$  +  $\textcircled{e}$ : carga la cinta.
- 20. Botón Cortar 21. Pantalla
- 
- 7. Cursor: indica la posición donde se realiza la acción. Es el lugar donde introduce el texto o elimina símbolos, etc
- 8. Cabecera: indica la línea en la que está. Aparece cuando hay varias líneas. **RECUERDE**
- $\Omega$ : Si aparece este símbolo, no podrá imprimir .nada

#### 9. Opciones de tildes

- 10. Mayúscula/minúscula
- 11. Símbolo de número de texto: indica el número del texto actual contando desde el principio.

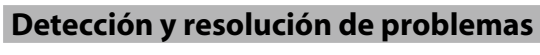

#### **Problemas**

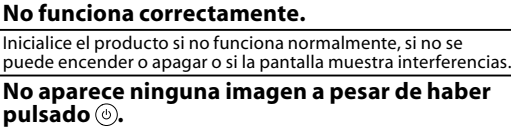

¿Están las pilas bien colocadas »mpruebe si todas las pilas están bien colocadas. ¿Se han gastado las pilas?<br>Cambie las pilas por unas nuevas o utilice el adaptador de CA

specífico (APT0615Z). ¿Está bien conectado el adaptador de CA?<br>Conecte el adaptador de CA y el cable de corriente firmemente

al enchufe del producto, al conector del adaptador de CA y a la .toma ¿Está usando un adaptador de CA diferente al especificado?

.<br>Utilizar un adaptador de CA diferente al especificado (APT0615Z) es muy peligroso, ya que puede provocar<br>sobrecalentamiento o daños en los circuitos eléctricos. ¿Es el nivel de visualización el adecuado?

## s en met de nisualización en<br>uste el nivel de visualización

La pantalla se ha apagado. ¿Ha activado la función de apagado automático? Si no se realiza ninguna operación en 5 minutos, la unidad se<br>apaga automáticamente.

¿Ha realizado una operación equivocada?<br>Si pulsa el botón equivocado, la pantalla se apaga por un<br>instante.

**No se imprime nada a pesar de haber pulsado**  $\circledcirc$ **.** 

 $t$ : Se ha introducido el texto? se na impedacido el texto.<br>i no se introduce el texto, no se imprimirá nada.

¿Hay algún mensaje en la pantalla?  $\acute{\text{n}}$ pruebe el mensaje y solucione el problema. .<br>Se ha acabado la cinta

stale un carrete nuevo Se han gastado las pilas<sup>:</sup>

Cambie las pilas por unas nuevas o utilice el adaptador de CA  $spec$ ífico ( $AP$ T $0615Z$ )

<u>.</u><br>Está abierta la tapa posterior: Ajuste el carrete correctamente y cierre la tapa por completo.

# 1. Recoja la cinta de tinta. 2. Quite la tapa posterio

#### Los caracteres no se imprimen correctamente. **■** Dividir líneas 1. Pulse  $\Box$ . .cursor

**Borrar** texto. 1. Pulse  $\bigcirc$  +  $\bigcirc$ 2. Cuando aparezca un mensaje de confirmación, pulse . Se borrará el texto.

**E** Confirmar el texto 1. Pulse  $\overline{\textcircled{a}}$ . En la pantalla aparecerá el texto.

#### **RECUERDE**

Si estos consejos no solucionan el problema o el síntoma es otro de los anteriormente mencionados, póngase en contacto con el centro de atención al cliente de EPSON.

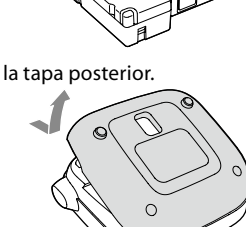

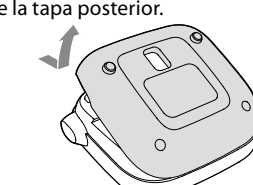

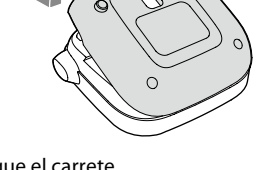

- **etiqueta** Seleccione uno de estos dos métodos 1. Pulse  $\overline{12}$ .
- Con cada pulsación se mostrará el siguiente signo. Signos de puntuación disponibles
- ; ( ) < > [ ] { }
- 1. Pulse  $\bigcirc$  +  $\bigcirc$  +  $\bigcirc$   $\bigcirc$  .
- Con cada pulsación se mostrará el siguiente signo. Signos de puntuación disponibles  $# + = \textcircled{2} \setminus \wedge \_$

## **e** Añadir un símbolo a la etiqueta

- 1. Pulse  $\overline{(\star\Delta\$\)}$ . 2. Cuando la categoría aparece, seleccione un
- elemento con  $\mathbf{A}$   $\mathbf{F}$   $\mathbf{y}$  pulse  $\mathbf{F}$ . 3. Cuando aparecen los símbolos, seleccione uno con  $\Box$   $\Box$  y pulse  $\Box$ .
- Símbolos disponibles  $\mathscr{L}$ Lista de símbolos

## **E** Crear etiquetas con números de serie

- **(.núms Secuencia(**  $A-1$   $A-2$   $A-3$
- 1. Pulse  $\bigoplus + (\star \triangle \$ .
- 2. Introduzca un número para la primera etiqueta y pulse  $\Box$ . Al imprimir, el número aumenta en uno.

#### **E** Crear partes de un texto

Puede crear varias partes de un texto de manera continua. Puede crear hasta 30 partes cada vez. Puede comprobar qué parte del texto está creando con el símbolo de número de texto que aparece al principio. **Crear otra parte de un texto** 

- 1. Seleccione el siguiente símbolo de número de texto  $con \overline{\mathbb{Q}} + [\triangle] \circ \overline{\mathbb{Q}} + [\triangledown]$ .
- Puede crear otra parte de un texto. Haga lo mismo para las siguientes partes.

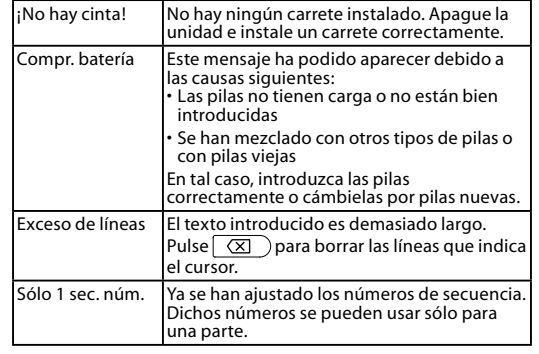

#### Impresión de una parte seleccionada de un **texto**

1. Seleccione una parte de texto que quiere imprimir  $con$   $\bigcirc$  +  $\blacksquare$ )  $\bigcirc$   $\bigcirc$  +  $\blacktriangledown$  +  $\blacksquare$ ). **2. Pulse** (@).

## 8. Bloq mayús

 $\boxed{\widehat{\mathbb{R}}}$  +  $\boxed{\widehat{\mathbb{A}}}$ : Escribe en mayúsculas. 9. Tildes

13. Puntuación: varias opciones.  $\boxed{\hat{x}}$  +  $\boxed{\overline{?}}$ : Otras opciones.

 $\widetilde{\mathscr{P}}$ Añadir un signo de puntuación a la etiqueta 14. Símbolo  $\boxed{\triangleleft} + (\overline{\star \triangle \!\!\! \infty})$ : al menú "Número de

15. Suprimir,  $\boxed{\widehat{}}$  +  $\boxed{\infty}$  : elimina el texto. 16. Vista previa,  $\widehat{\mathbb{Q}}$  +  $\widehat{\mathbb{Q}}$  : al menú

Ajustes de pantalla (menú "Visualización") Para facilitar el manejo, puede realizar estos ajustes.

Ajusta la densidad de los tipos en la pantalla.

Selecciona el idioma de los ajustes y mensajes en la

2. Seleccione un elemento de ajuste con  $[$   $\blacktriangle$   $][$   $\nabla$   $]$ y

Límpiela con un paño suave. Si está muy sucia, utilice un

**Cuando el cabezal de impresión está sucio** Si la impresión es tenue o faltan partes, el cabezal de

(1) No utilice nunca productos químicos ni disolventes como alcohol, diluyentes o bencina, ni utilice un

Límpielo con un bastoncillo de algodón humedecido con alcohol médico (etanol disponible en el mercado).

3. Cuando aparezcan las opciones del elemento seleccionado, haga su selección con [A][ $\nabla$ ]y pulse

**Cuando la parte externa está sucia** 

trapo húmedo bien escurrido.

plumero químico

impresión podría estar sucio.

**marco Añadir un marco** and **a** 1. Pulse  $\boxed{N}$ .

6 mm, 9 mm, 12 mm

**■ Anchos de cinta admitidos** 

**eléctrico eléctrico** 

daptado de CA

1. Pulse  $\Box$ 

pulse  $\Box$ .

1. Pulse  $\boxed{N}$ .

1. Pulse  $\boxed{N}$ .

 $ABC$ 

1. Pulse  $\boxed{N}$ .

1. Pulse  $\boxed{1}$ .

2. Seleccione "Marco" con  $[\triangle][\blacktriangledown]$ y pulse  $\Box$ . 3. Seleccione un elemento con  $[\triangle][\blacktriangledown]$ y pulse  $\boxed{\cdot\cdot}$ . También puede pulsar el núm. de marco.

Tipo | APT0615Z1-1 lFabricante lSeiko Epson Corp.

Salida  $\begin{array}{|c|c|} \hline 6.5 \text{ VCC} & 1.5 \text{ A} \end{array}$ Total salida de | 10 W iente

 $\frac{100-240 \text{ VCA}}{0.3 \text{ A}}$  50-60 Hz

5 pilas alcalinas AAA

corriente

daptador específico, sólo cable

Marcos disponibles  $\mathscr{L}\!\mathscr{F}$ Lista de símbolos **E** Especificar la longitud de la etiqueta

Longitud máxima: 40 cm (15,0 pulg)

**E** Estrechar el tipo de letra

 $ABC \mid ABC \mid$ 

2. Seleccione "Long. etiqueta" con  $[\triangle][\blacktriangledown]$ y pulse  $\Box$ . 3. Seleccione un valor con [▲][▼] o introdúzcalo y

 $(ABC)$   $||$   $\Box$  ABC  $||$   $||$   $||$   $\Box$  ABC  $\Box$ 

"Auto": ajusta la longitud adecuada automáticamente.

**E** Ajuste del espacio entre caracteres

 $|ABC|$ 

2. Seleccione "Esp. carac." con [A][ $\blacktriangledown$ ] y pulse  $\Box$ . 3. Seleccione un elemento con  $[\triangle][\blacktriangledown]$  y pulse  $\Box$ .

2. Seleccione "Estrechar" con  $[\triangle][\blacktriangledown]$ y pulse  $\overline{\cdot\cdot\cdot}$ . . Seleccione "Estrechar" con [▲] [▼] y pulse  $\overline{)$ .

**E** Alinear los caracteres verticalmente

2. Seleccione "Vertical" con  $[\triangle][\blacktriangledown]$ y pulse  $\overline{\cdot\cdot\cdot}$ . 3. Seleccione "Activado" con [ $\blacktriangle$ ][ $\nabla$ ] y pulse  $\omega$ ].

2. Seleccione "Img. invertida" con  $[\triangle][\blacktriangledown]$ y pulse  $\Box$ ). 3. Seleccione "Activado" con  $[\triangle][\blacktriangledown]$ y pulse  $\Box$ .

**Etiquetas con imagen invertida** 

ABC∣∣ ≪m∪

ABC | OAA

Idiomas: inglés/español/francés/portugués-Br/ portugués-EU/italiano/holandés/alemár

Selecciona la unidad para indicar la longitud.

.imprimir

rror de motor!  $\vert$ Se ha producido un error en el

.EPSON de

Está bien puesto el carrete<sup>:</sup> oque el carrete correctamente Está sucio el cabezal de impresión

Se han gastado las pilas?

específico (APT0615Z).

¿Se ha acabado la cinta? nstale un carrete nuevo

Ha inicializado el producto

Ha quitado el papel posterio

taba funcionando

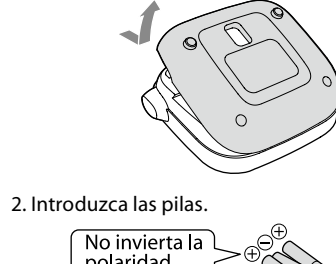

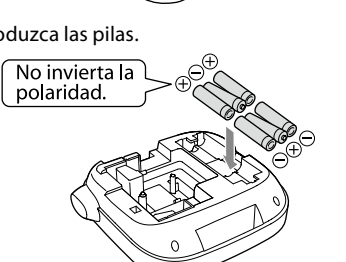

**carrete del Instalación 2.**

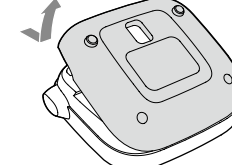

Presione firmemente hasta que suene al colocarse Si instala una cinta nueva o si el extremo de ésta es más largo de lo habitual, pase la cinta por la ranura

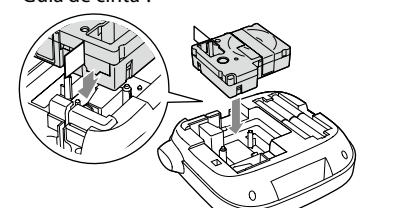

• No pulse el botón "Cortar" antes de que la cinta se pare.  $\bigcirc$  $\bm{\cdot}$  No tire de la cinta hacia afuera con los dedos.

4. Cierre la tapa posterior hasta que suene al cerrarse

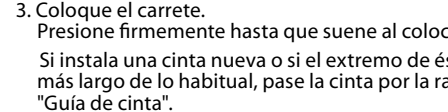

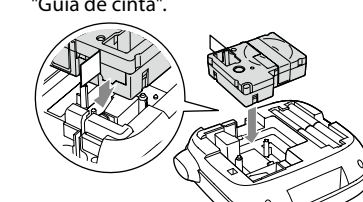

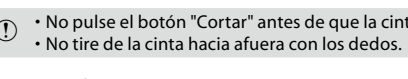

#### **4. Cargar la cinta**

2. Pulse  $\Box$ 

1. Pulse (@).

 $\odot$  No pulse el botón "Cortar" antes de que la cinta se pare.

- Una vez colocado el carrete, asegúrese de cargar la cinta. 1. Pulse  $\bigcirc$  +  $\bigcirc$ .
- 3. Corte la cinta. . Córtela pulsando el botón "Cortar".
- **5. Creación de una etiqueta** Ejemplo: ABC
- 1. Pulse  $\boxed{\hat{a}}$  mientras mantiene pulsado  $\boxed{\hat{b}}$  para introducir el texto en mayúsculas 2. Pulse las siguientes teclas:  $\overline{A}$ ,  $\overline{B}$ ,  $\overline{C}$
- En la pantalla aparece "ABC". Consulte más abajo otras funciones y las etiquetas que
- puede crear con este producto.  $C$ Fedición del texto. Funciones útiles

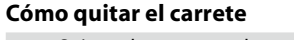

 $\odot$  Sujete el carrete por las pestañas y tire de él hacia<br>arriba.

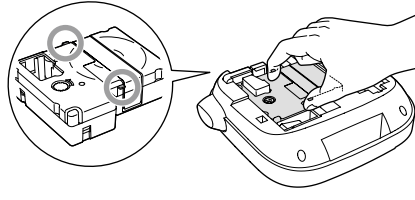

## **3. Conexión de la unidad**

#### **etiquetas de Impresión 6.**

- Aparecerán la longitud de la etiqueta a imprimir y el número de impresiones y a continuación comenzará
- la impresión. 2. Cuando la cinta se pare, pulse el botón "Cortar" para
- cortar la cinta.  $\Omega$  No pulse el botón "Cortar" antes de que la impresión haya terminado
- impresión haya terminado

#### **Impresión continua de varias etiquetas**

- 1. Pulse  $\overline{D}$ . Aparecerá la pantalla donde introducir el número de .impresiones
- 2. Pulse los botones de números para introducir una cantidad y pulse  $\Box$ . Aparecerán la longitud de la etiqueta a imprimir y el
- número de impresiones y a continuación comenzará la impresión. 3. Cuando la cinta se pare, pulse el botón "Cortar" para
- cortar la cinta. Se imprimirá una señal de corte. Corte la cinta con tijeras o similar

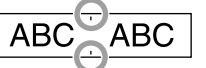

#### **Ajuste de la densidad de impresión**

1. Cuando esté apagado, pulse  $(\oplus + (\odot))$ . 2. Ajuste la densidad de impresión con  $\left[\blacktriangleleft\right]$   $\blacktriangleright$  ] y pulse

#### **Especificaciones**

**Contraste**

**Idioma**

.pantalla

**cm:pulgada**

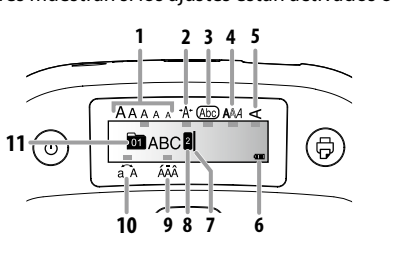

1. Tamaño tipo 2. Ancho del tipo 3. Marco 4. Estilo de tipo 5. Vertical 6. Nivel de pilas (como guía)

#### **Inicializar el producto**

El producto podría dejar de funcionar por electricidad estática u otras causas.

#### Inicialice el producto si éste no funcionase normalmente p. ej. și la pantalla muestra interferencias

1) Inicialice el producto. Tenga especial cuidado antes

- de hacerlo.<br>Se eliminará todo el texto que ya haya escrito. Los Se eliminará todo el texto que ya haya escrito. Los ajustes realizados para la entrada de texto volverán al valor por defecto.
- 1. Pulse  $\circledcirc$ .
- 2. Mantenga pulsados  $\Box$  +  $\Box$  y pulse  $\circledcirc$ .
- 3. Cuando aparezca un mensaje, pulse  $\overline{\mathcal{L}}$ . El producto se inicializará.
- Para cancelar: pulse cualquier botón que no sea  $\overline{L}$ .

#### $\blacksquare$  Añadir un signo de puntuación a la

#### **Pantalla**

En la pantalla puede comprobar los ajustes. Los indicadores muestran si los ajustes están activados o no

CB

**tipo del tamaño de tipo de** 

ir al Paso 3.

**letra de tipo de letra de Cambio de Jetra** 

Gothic

3. Seleccione un tamaño de tipo con [▲][▼]y pulse

#### **E** Condiciones de uso

avudarán a crear etiquetas.

1. Pulse  $(A_{\lambda})$ .

 $\boldsymbol{\omega}$ .

1. Pulse  $(A \mathcal{A})$ .

 $\frac{\text{B.Gothic}}{\boxed{\text{A a}}}$ 

Gyosho

 $|Aa|$ 

 $\frac{\text{Roman}}{\left|\mathbf{A}\right| \mathbf{a}}$ 

 $\boxed{\stackrel{\text{Minho}}{\text{Aa}}}$ 

 $\boxed{a}$ 

1. Pulse  $\overline{AAA}$ .

**ABC** 

ABC

**ABC** 

 $S+P+C$  $\mathbb{A}\mathbb{B}\mathbb{C}$  ScriptPL

 $\mathscr A$  a

 $[A \alpha]$ 

**e** Aplicar un estilo de tipo de letra

2. Seleccione un estilo con  $[\triangle][\blacktriangledown]$ y pulse  $\sqrt{v}$ .

(1) Los caracteres pequeños o demasiado elaborados<br>podrían no imprimirse claramente.

 $\overline{ABC}$ 

ABC

ABC

Reisho

 $\frac{BR}{AB}$ 

US Roman

**ABC** 

 $\Lambda$  a

ABC

 $A\alpha$ 

ABC.

 $|Aa|$ 

CL Roman

| A a

|Aa

### **Mensajes**

.Límpielo

Ha borra

la longitud de cinta especificada. Pulse ara imprimir en la longitud correcta.

onectará automáticamente

sstadorias pilas.<br>Spor unas nuevas o utilice el adaptador de CA

La impresión acaba en mitad del texto.

¿Se han gastado las pilas?<br>Cámbielas por unas nuevas o utilice el adaptador de CA<br>específico (APT0615Z).

 $\widehat{\text{s}}$ i pulsa $\widehat{\mathbb{Q}}$  +  $\widehat{\mathbb{Q}}$  ), el texto de la pantalla se eliminará.

.no quitado di papel el continuo.<br>Pegue la etiqueta después de haber quitado el papel posterio Está intentando pegarla en una superficie sucia o rugosa? La etiqueta podría no pegarse por el material de la superficie o<br>las condiciones medioambientales.

. el minarciones se producto, todo el texto se eliminará

i el adaptador de CA o las pilas se quitan durante el adplador de erro has phas se quitari d<br>onamiento, podría eliminarse el texto. **No se puede pegar la etiqueta.** 

**El texto escrito ha desaparecido.** 

**Limpieza**

Valor: entre -5  $y + 5$ 

10. Espacio

secuencia

"Visualizació 17. Imprimir copias 18. Flechas

12. Seleccionar/Intro

11. Mayúsculas

.etiqueta

Ha quitado las pilas o el adaptador de CA cuando el producto Si hay opciones de caracteres con tildes, se mostrarán en la pantalla. Ejemplo: Águila 1. Pulse  $\bigcirc$  +  $\bigcirc$ .

2. Pulse [AAA].

Aguila

#### **21 20 1 19 2 18 3**  $\sqrt{2}$  $\sqrt{\frac{A_{\lambda} + A_{\lambda}}{A_{\lambda}A_{\lambda}}}$ **17 16 4**  $\sqrt{N}$ ு∋  $(x \wedge x)$ **15 5 14 @@@@@@@@@**<br>@@@@@@@@@@@ **6 13**  $\sqrt{\frac{1}{2} \left[ \frac{1}{2} \right] \left[ \frac{1}{2} \right]}$ **12 7** محصلها **11 8 9 10**

**Nombres de las partes y funciones** 

1. Encendido/apagado,  $\widehat{\mathbb{Q}}$  +  $\textcircled{\tiny 0}$ : al menú "Densidad de impresión

7. Mayúsculas

- 5. Aiustes 6. Teclado caracteres 2. Tipo letra 3. Tamaño tipo
- 4. Estilo